# FOCUS SU STATO DELLA DISTINTA CONTRIBUTIVA E STRUMENTI DI VERSAMENTO DEI CONTRIBUTI

Con l'avvicinarsi dell'apertura della distinta dei contributi sono sempre tante le domande che ci vengono rivolte.

Di seguito alcune precisazioni utili per il versamento dei contributi, così da limitare sempre più eventuali doppi pagamenti oppure l'utilizzo errato degli strumenti a disposizione.

## VERSAMENTO CON SDD

Tra gli strumenti messi a disposizione dal Fondo è sempre consigliato l'SDD. E' uno strumento comodo per te e facilmente riconciliabile per il Fondo.

Se hai attivato un mandato SDD ricorda che per Faschim non comporta una domiciliazione automatica, ma è sempre necessario consolidare la distinta.

### QUANDO E COME CONSOLIDARE LA DISTINTA:

Entro il 5 del mese successivo al trimestre è necessario cliccare sul tasto funzione CONSOLIDA SDD che si trova sulla destra della distinta.

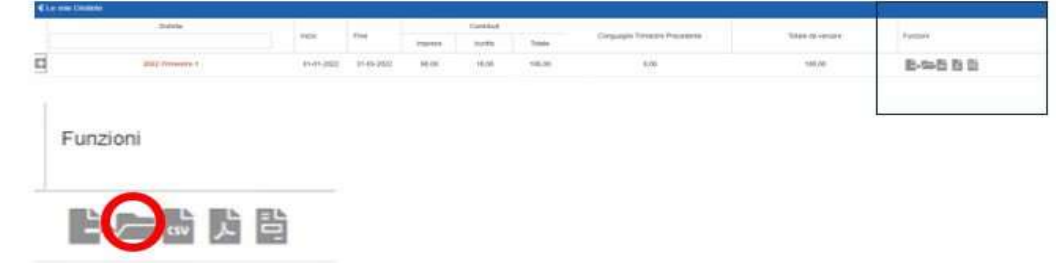

La distinta risulterà bloccata.

Successive modifiche anagrafiche non verranno riportate sulla distinta.

Lo stato "Consolidata azienda" autorizza il Fondo a procedere con l'emissione SDD alla scadenza: non effettuare pagamenti con altri strumenti altrimenti il Fondo riceverà un doppio pagamento.

Sono previsti tempi tecnici per la riconciliazione degli SDD da parte del Fondo: è possibile quindi che nei giorni successivi la distinta sia visibile come non riconciliata.

Il nostro impegno,<br>la tua salute.

Il Fondo in ogni caso comunicherà alle imprese eventuali difformità di pagamento.

k Attenzione: se l'impresa non consolida il pagamento con SDD entro la chiusura della distinta, non sarà più possibile farlo e dovrà procedere al pagamento con altri strumenti.

#### COME FACCIO A SAPERE SE HO CONSOLIDATO O NO LA DISTINTA PER IL PAGAMENTO CON SDD?

Lo stato della distinta ti aiuta:

 $\sim$ 

-se è CONSOLIDATA AZIENDA significa che hai autorizzato il pagamento tramite SDD.

-se è CONSOLIDATA FONDO significa che è stata consolidata dal Fondo in automatico alla chiusura della distinta: potrai effettuare il pagamento con bollettino freccia o bonifico

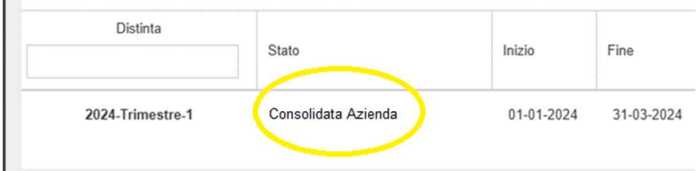

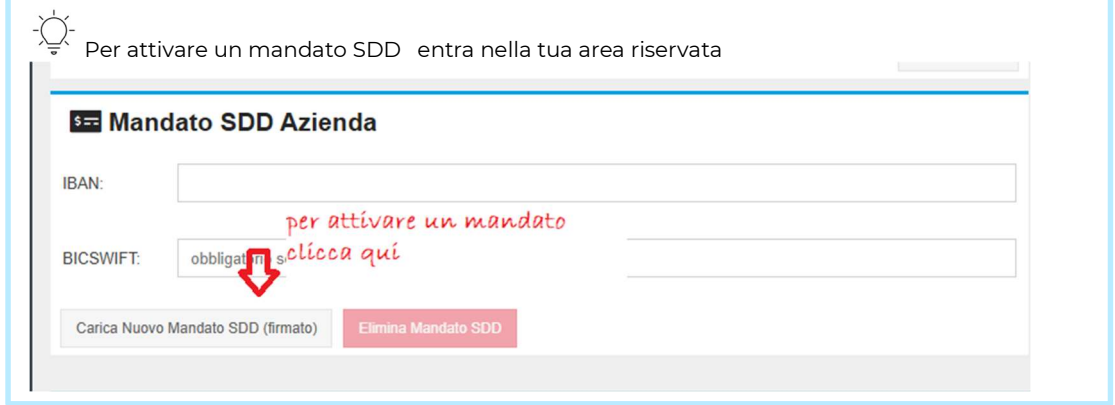

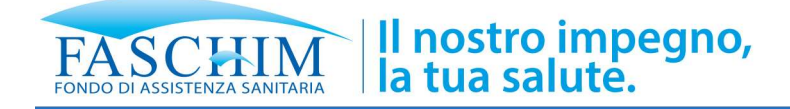

## VERSAMENTO CON BOLLETTINO FRECCIA

#### QUANDO SI GENERA IL BOLLETTINO FRECCIA?

Il bollettino freccia si genera solo dopo la chiusura della distinta, perché deve riportare la situazione definitiva.

Alla data prevista per la chiusura, la distinta viene consolidata dal Fondo in automatico: la troverai in stato CONSOLIDATA FONDO.

Le modifiche anagrafiche effettuate successivamente non verranno riportate sulla distinta.

Per questioni di sicurezza, per evitare spam e per lasciare a disposizione delle imprese il documento nella propria area riservata, il **bollettino non viene inviato** via email.

A partire dal giorno 6 del mese successivo al trimestre lo trovi nella tua area riservata tra le funzioni disponibili a destra della distinta.

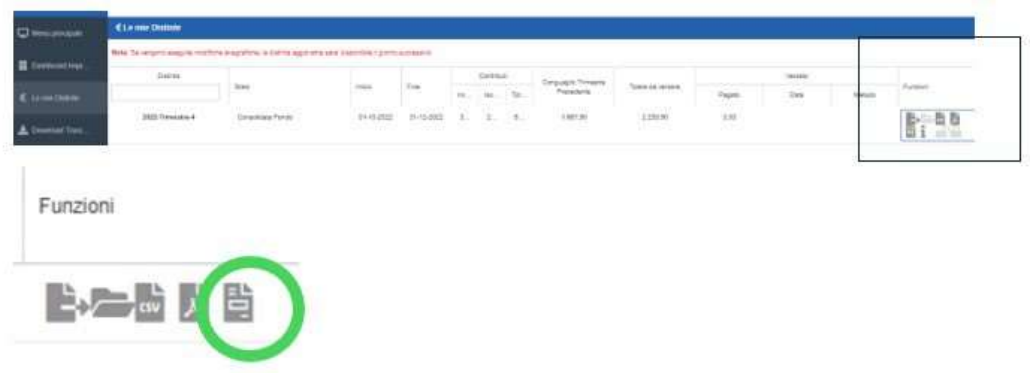

Questo tasto, prima della chiusura della distinta, "non è attivo": **diventa** cliccabile dopo la chiusura.

Potrai così scaricare il pdf del bollettino freccia inerente il trimestre da versare.

Attenzione: è importante, per il versamento del trimestre in corso, utilizzare il bollettino relativo al trimestre in corso.

Non utilizzare bollettini di altri trimestri. Il Fondo, infatti, procede a una riconciliazione automatica e, se viene utilizzato un bollettino errato, il pagamento non viene abbinato alla distinta corretta generando eventuali problemi di morosità.

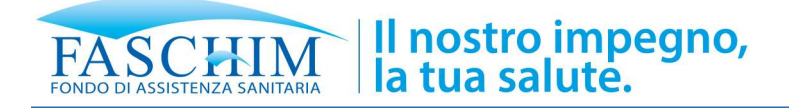

## VERSAMENTO CON BONIFICO BANCARIO

SDD e bollettino freccia sono i due strumenti preferibili per versare i contributi perché consentono al Fondo una riconciliazione automatica.

E' comunque possibile procedere con bonifico bancario.

Alla data prevista per la chiusura, la distinta viene consolidata dal Fondo in automatico: la troverai in stato CONSOLIDATA FONDO. Le modifiche anagrafiche effettuate successivamente non verranno riportate sulla distinta.

Attenzione: ti chiediamo di utilizzare sempre la causale generata appositamente dal portale per ogni trimestre contributivo.

### DOVE TROVI IL CODICE CAUSALE BONIFICO?

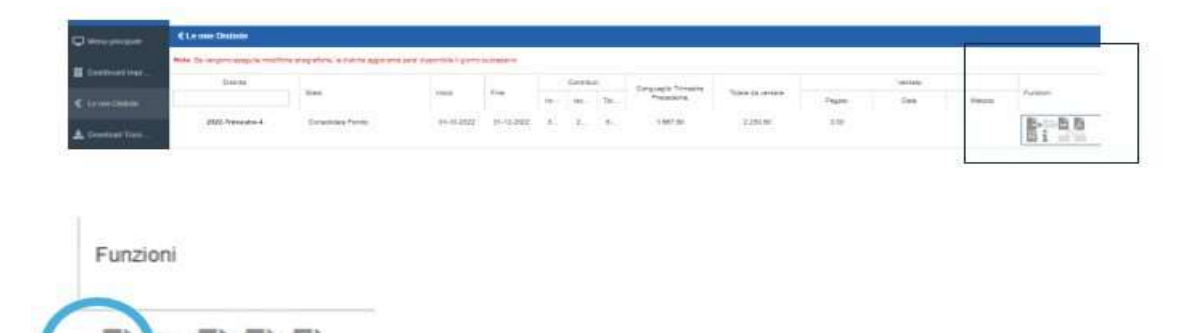

E' sufficiente cliccare su ok per copiare la causale per poi utilizzarla come causale per il bonifico.

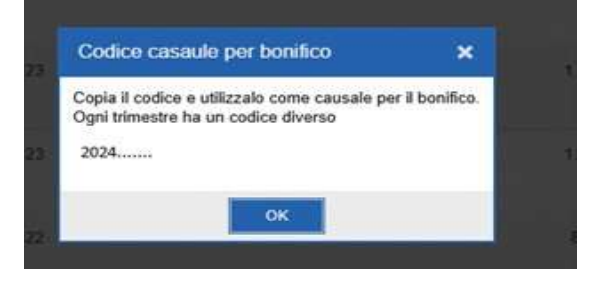